## STUDENTS - HOW TO SEARCH AND APPLY FOR JOBS ON THE USAJOBS WEBSITE

**STEP 1:** Locate the USAJOBS website at <u>http://usajobs.gov</u> **STEP 2:** Select "Students and Recent Graduates"

 $\mathbf{i}$ 

|                                                  | $\backslash$                                        |                                        |                   |             |
|--------------------------------------------------|-----------------------------------------------------|----------------------------------------|-------------------|-------------|
| USAJOBS - The Federal Government's Off           | ficial Jobs Site - Windows Internet Explorer        |                                        |                   | _ 6 X       |
| COO - Khttp://www.usajobs.gov/                   |                                                     |                                        | - + X Live Search | . م         |
| <u>File Edit View Favorites Tools Help</u>       |                                                     |                                        |                   |             |
| 👙 🎄 🦉 USAJOBS - The Federal Government's Officia |                                                     |                                        | 🟠 🕶 🗟 👻 🖶 🖬 Bag   | je ▼        |
|                                                  | 🏠 Home 🗄 Search Jobs 🗄 My Account 🚽 Resource Center | SIGN IN OR CREATE AN ACCO              | DUNT              | *           |
|                                                  | USAIC                                               | Advanced Search 2<br>Advanced Search 2 |                   |             |
|                                                  |                                                     |                                        |                   |             |
|                                                  |                                                     |                                        |                   | -           |
| Done                                             |                                                     |                                        | Internet          | ₹ 100% × // |

## STEP 3: Click on "Search Jobs".

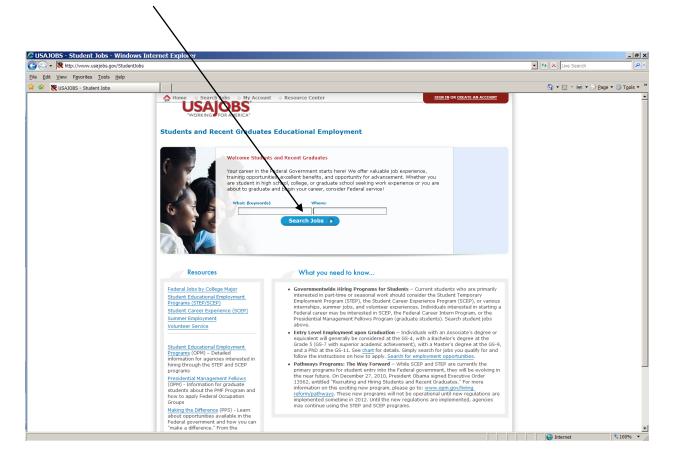

STEP 4: Click on the job.

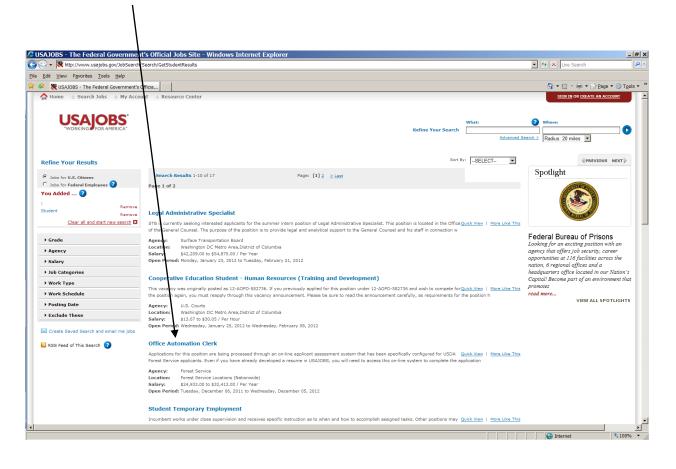

**STEP 5:** Open job announcement. To Apply Online click on the box below and follow all the instructions carefully. If you have questions call the staffing organization for the vacancy.

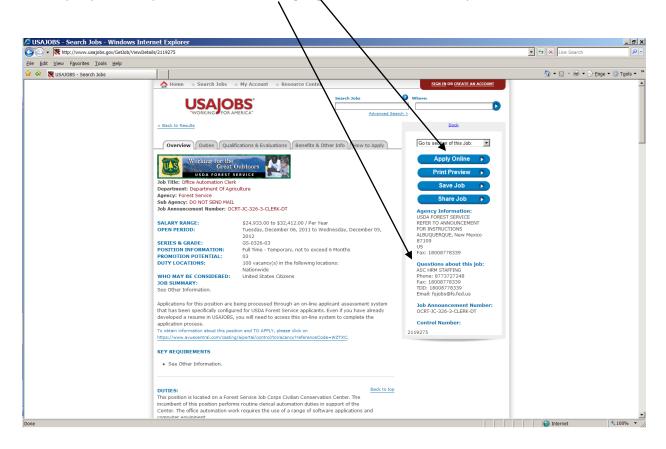